# **DAO NU**

# Multi-Effects Processor G3nG3Xn

## BEDIENUNGSANLEITUNG

Vielen Dank, dass Sie sich für das **ZOOM GEM** (GEM An entschieden haben.

Bitte lesen Sie diese Bedienungsanleitung sorgfältig durch, um die Funktionen des **GE**  $\pi$  GE**X**  $\pi$  bis ins Detail kennenzulernen und das Gerät effektiv nutzen zu können. Bitte bewahren Sie dieses Handbuch als Referenz an einem geeigneten Ort auf.

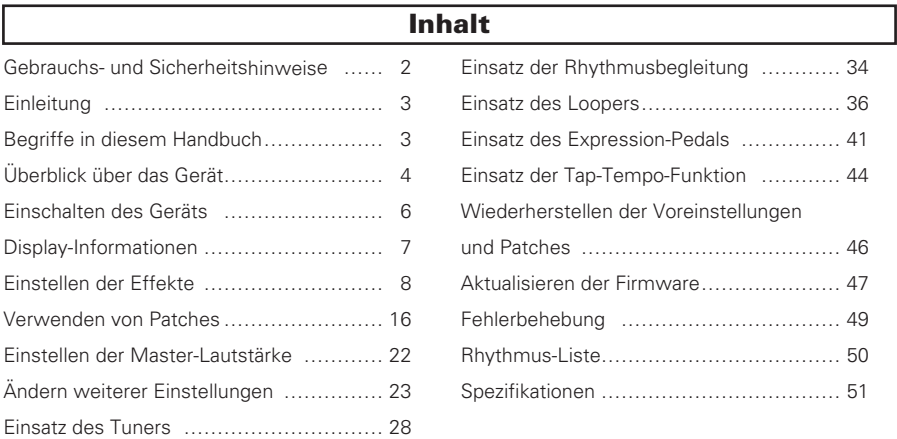

## <span id="page-1-0"></span>Gebrauchs- und Sicherheitshinweise

#### Sicherheitshinweise Gebrauchshinweise

Zum Schutz vor Schäden weisen verschiedene Symbole in diesem Handbuch auf Warnmeldungen und Vorsichtsmaßnahmen hin. Diese Symbole haben die folgende Bedeutung:

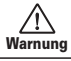

Hier drohen ernsthafte Verletzungen bis hin zum Tod.

Hier kann es zu Schäden an diesem und Vorsicht anderen Geräten kommen.

Weitere Symbole

Notwendige (vorgeschriebene) Handlungen

Verbotene Handlungen

#### ∕ Narnung

#### Betrieb mit einem Wechselstromnetzteil

Betreiben Sie dieses Gerät immer mit einem ZOOM AD-16 Netzteil.

Verwenden Sie das Gerät nicht außerhalb der angegebenen Absicherung oder Kabelbelegung.

#### Änderungen am Gerät

Öffnen Sie niemals das Gehäuse und versuchen Sie nicht, das Produkt zu modifizieren.

#### $\triangle$  Vorsichtsmaßnahmen

#### Produkthandhabung

Lassen Sie das Gerät nicht herunterfallen, stoßen Sie es nicht und üben Sie keine übermäßige Kraft aus.

Es dürfen weder Gegenstände noch Flüssigkeiten ins Gerät gelangen.

#### Betriebsumgebung

Vermeiden Sie einen Betrieb...

- ...unter besonders hohen oder niedrigen Temperaturen.
- ...in der Nähe von Heizgeräten, Öfen oder anderen Wärmequellen.
- ...in hoher Luftfeuchtigkeit oder in der Nähe von Spritzwasser.
- ...an Orten mit starken Vibrationen.
- ...in einer staubigen oder verschmutzten Umgebung.

#### Hinweise zum Netzteil-Betrieb

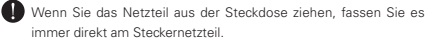

Bei Gewitter oder Lagerung ziehen Sie das Netzteil aus der Steckdose.

#### Verkabelung der Ein- und Ausgangsbuchsen

Schalten Sie immer zuerst alle Geräte aus, bevor Sie Kabelverbindungen herstellen.

Vor dem Transport müssen alle Kabel und das Netzteil vom Gerät abgezogen werden.

#### Lautstärke

Betreiben Sie das Gerät nicht länger mit hoher Lautstärke.

Einstreuungen mit anderen elektrischen Geräten Konstruktionsbedingt gibt das **GEn/GEXn** zugunsten einer hohen Betriebssicherheit wenig elektromagnetische Wellen aus und nimmt diese auch kaum auf. Wenn jedoch Geräte in der Nähe betrieben werden, die starke elektromagnetische Strahlung abgeben oder diese besonders leicht aufnehmen, kann es zu Einstreuungen kommen. In diesem Fall vergrößern Sie den Abstand zwischen dem **GEIMGEX**n und dem anderen Gerät. Elektromagnetische Interferenzen können bei allen elektronischen Geräten, also auch beim G3m/G3Xm. Fehlfunktionen, Datenverluste und andere Probleme auslösen. Lassen Sie immer besondere Vorsicht walten.

#### Reinigung

Säubern Sie die Geräte-Oberflächen mit einem weichen Tuch. Falls nötig verwenden Sie ein feuchtes, jedoch gut ausgewrungenes Tuch. Verwenden Sie keine aggressiven Reinigungs-, Lösungsmittel (wie Farbverdünner und Reinigungsbenzin) oder Wachse.

#### Fehlfunktion

Wenn das Gerät beschädigt wird oder Fehlfunktionen zeigt, ziehen Sie sofort das Netzteil aus der Steckdose, schalten das Gerät aus und ziehen alle Kabel ab. Wenden Sie sich an das Geschäft, in dem Sie das Gerät gekauft haben, oder an den ZOOM-Service mit folgenden Informationen: Modellname, Seriennummer und eine Beschreibung der Symptome der Fehlfunktion sowie Ihren Namen, Ihre Adresse und eine Telefonnummer.

#### Urheberrecht

- Windows®, Windows 7®, Windows 8.1® und Windows® 10 sind Warenzeichen oder eingetragene Warenzeichen von Microsoft® .
- Macintosh® und Mac OS® sind Warenzeichen oder registrierte Warenzeichen von Apple Inc.
- Alle weiteren Produktnamen, Warenzeichen und in diesem Handbuch erwähnten Firmennamen sind Eigentum ihres jeweiligen Besitzers.
- Anmerkung: Alle Warenzeichen sowie registrierte Warenzeichen, die in diesem Handbuch zur Kenntlichmachung genutzt werden, sollen in keiner Weise die Urheberrechte des jeweiligen Besitzers einschränken oder brechen.

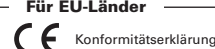

2

## <span id="page-2-0"></span>Einleitung

### Verbesserte Bedienoberfläche

Wir haben die an klassische Bodeneffekte angelehnte Bedienoberfläche der G-Serie erneut weiterentwickelt. Mit Hilfe der drei Displays können Sie die Effekt-Parameter und -Ketten sehr schnell und einfach überprüfen.

### Detailreiche Verstärker- und Lautsprecher-Emulationen

Der  $\square \square \cap \square \square \times \blacksquare$  liefert Emulationen in Studioqualität, die sämtliche Eigenschaften der Originalschaltungen und Röhrenverstärker akkurat abbilden, sowie originalgetreue Lautsprechermodelle auf Basis von Impulsantworten.

### Neue Effekte und Patches als Download verfügbar

Mit unserer kostenlosen G3n/G3Xn Effekt/Patch-Verwaltungssoftware für Windows und MacOS können Sie regelmäßig neue, von Zoom zur Verfügung gestellte Effekte und Patches herunterladen. Weitere Informationen finden Sie auf der ZOOM-Webseite (http:// www.zoom.co.jp/downloads/).

## Begriffe in diesem Handbuch

### Patch

Der  $\Box \Box \cap / \Box \Box \times \cap$  kann bis zu 150 Patches inklusive der zugehörigen Effekt-Parameter und des jeweiligen Status (ON/OFF) speichern.

#### Bank

Eine Kombination aus drei Patches wird als "Bank" bezeichnet.

### Modul

Jedes Effektmodul verfügt über ein Display, vier Parameter-Regler und einen Fußschalter.

### Multieffekt

Effekte, die aus mehreren Modulen bestehen, werden als "Multieffekt" bezeichnet.

Eine gedruckte Liste der Effekt-Parameter ist nicht im Lieferumfang des GEn/GEXn enthalten. Sie können sie jedoch von der ZOOM-Webseite herunterladen. → http://www.zoom.co.jp/

## <span id="page-3-0"></span>Überblick über das Gerät

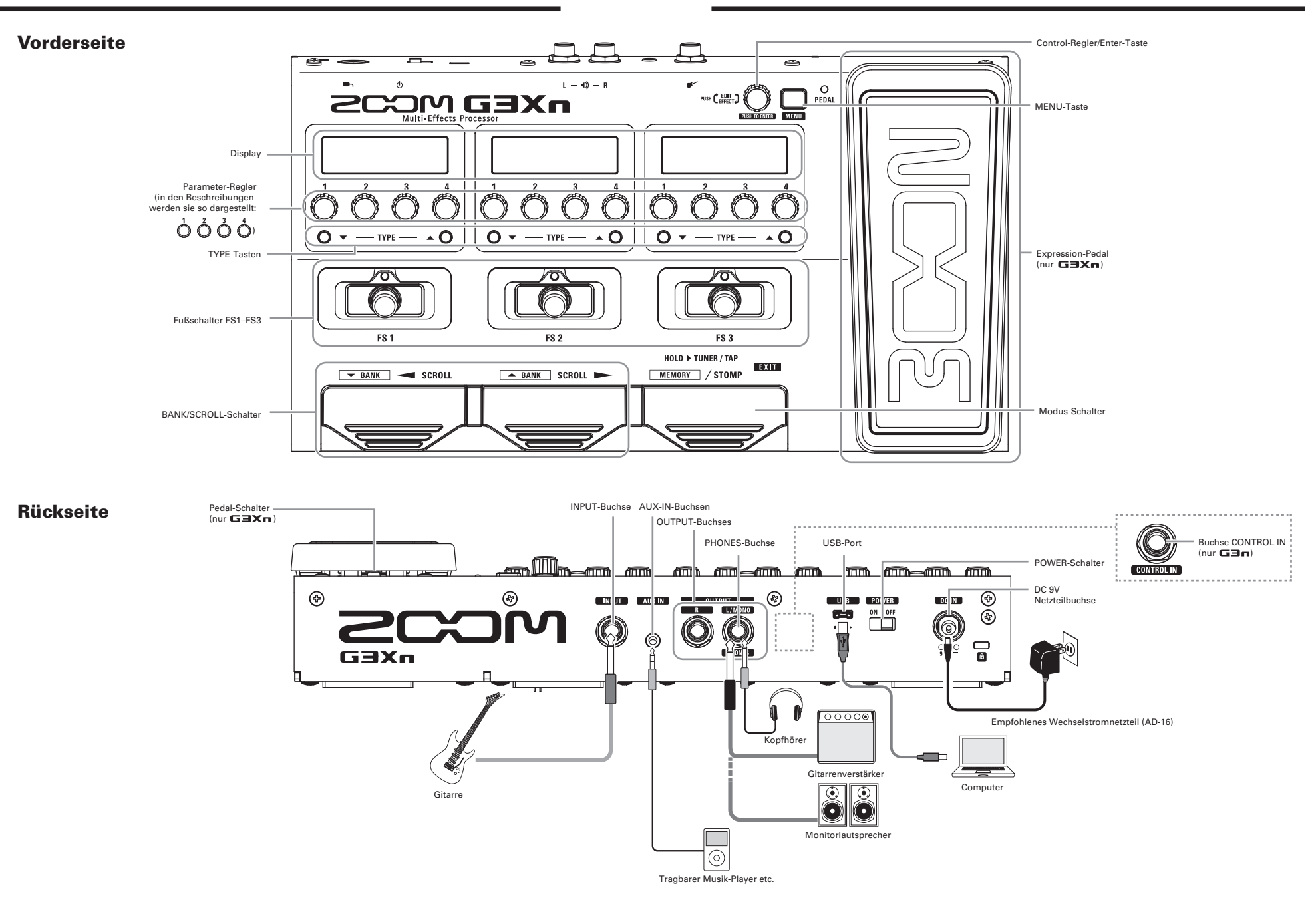

## <span id="page-4-0"></span>Einschalten des Geräts

- Drehen Sie die Lautstärke am Verstärker ganz herunter.
- Schließen Sie zuerst das Netzteil an und schieben Sie dann den POWER-Schalter in die Stellung ON.

![](_page_4_Figure_4.jpeg)

 $\overline{\phantom{a}}$ 

• Schalten Sie Ihren Verstärker oder Ihre PA ein und drehen Sie die Lautstärke auf.

HINWEIS  $\vdots$  Der  $\Box \Box \cap \Box \Box \times \Box$  befindet sich nach dem Einschalten in dem Modus, der beim Ausschalten über den  $\vdots$ POWER-Schalter aktiv war. 

### Einsatz des eco-Modus

Bei aktivem eco-Modus wird der **GEn/GEXn** bei Nichtbenutzung nach

10 Stunden automatisch ausgeschaltet.

## <span id="page-5-0"></span>Anzeige im STOMP-Modus

Im STOMP-Modus können Sie Effekte an- bzw abschalten und Effekt-Typen umschalten.

#### Einzeleffekt

![](_page_5_Figure_4.jpeg)

## Anzeige im MEMORY-Modus

Im MEMORY-Modus können Sie Patches und Bänke umschalten.

![](_page_5_Figure_7.jpeg)

## <span id="page-6-0"></span>Einstellen der Effekte

![](_page_6_Picture_2.jpeg)

Drücken Sie **in den STOMP-Modus** zu wechseln.

## An-/Abschalten von Effekten

- Drücken Sie  $(\overline{\text{col}})$
- Dadurch wird dieser Effekt an-/abgeschaltet (ON/OFF).

![](_page_6_Figure_7.jpeg)

![](_page_6_Figure_8.jpeg)

## Auswahl der Effekt-Typen

- Drücken Sie  $\bigcirc$   $\blacktriangledown$  TYPE  $\blacktriangle$   $\bigcirc$ .
	- $\overline{\phantom{a}}$
- Dadurch wird der Effekt-Typ umgeschaltet.

![](_page_6_Figure_13.jpeg)

#### ANMERKUNG

Im **GEMOBY** können Sie bis zu 7 Effekte beliebig kombinieren. Sofern die Leistung der Effektprozessoren, die Anzahl der Module oder die Systemressourcen erschöpft sind, wird die Meldung "PROCESS OVERFLOW" eingeblendet und die Effekte werden deaktiviert. Um die Effekte wieder zu aktivieren, entfernen oder wechseln Sie einige Effekte.

![](_page_7_Picture_3.jpeg)

### Auswahl der Effekt-Kategorien

- Drücken und halten Sie TYPE $\triangle$  O und drücken Sie TYPE  $\blacktriangledown$  O.
- Der Name der Kategorie wird eingeblendet und der erste Effekt-Typ dieser Kategorie aktiviert.

![](_page_7_Figure_7.jpeg)

### Einstellen von Parametern

• Bedienen Sie  $\bigcirc \circ \bigcirc$   $\bigcirc$  and  $\bigcirc$ .

![](_page_8_Picture_3.jpeg)

#### HINWEIS

EDELAY1

 $550$ 

• Parameter-Einstellungen werden automatisch gespeichert.

. . . . . . . . . . . . . . . . . . .

• Wenn AUTO SAVE ausgeschaltet ist (OFF), wird ein Parameter-Speicherdialog eingeblendet, wenn Sie ein Patch zu ändern versuchen. (→[S.19](#page-17-0))

. . . . . . . . . . . . . . .

#### ANMERKUNG

Weisen Sie Parametern wie "Time" oder "Rate" einen Notenwert zu, um sie auf das Tempo zu synchronisieren. (→[S.44](#page-42-1))

## Scrollen der Effekt-Anzeigen

![](_page_8_Figure_10.jpeg)

• Drücken Sie wiederholt, um die Effekt-Displays umzublättern.

![](_page_9_Picture_98.jpeg)

## Effekte hinzufügen

• Drücken Sie **Der Allemannen MENU-Screen zu öffnen.** • Bedienen Sie , um ADD auszuwählen. RDD 剛 等 DELETE CHRIM PRTCH TUNER<br>V **SETUP** UER.  $m_L$ UL ë 霝 侖 ❀ Ð 10》 嵒 ANMERKUNG Sofern bereits sieben Effekte aktiv sind, steht die Option ADD nicht zur Auswahl. • Drücken Sie  $\bigodot$ , um den ADD-Screen zu öffnen. 鼍  $+ +$ ده د  $\frac{MS800}{00000}$ **GOLD** DELAY

#### Einstellen der Effekte

• Wählen Sie mit **aus** aus, wo der Effekt hinzugefügt wird. MS 800  $\begin{bmatrix} 0 & 0 & 0 \\ \frac{1}{2} & 0 & 0 \\ \frac{1}{2} & 0 & 0 \\ 0 & 0 & 0 \\ \end{bmatrix}$  $\overline{\bullet}\bullet\bullet$ |<br>|4812 EL CK<br>WAH **DELAY** • Drücken Sie  $\bigcirc$ , um die Position zu bestätigen, an der der Effekt hinzugefügt wird.  $\overline{\phantom{a}}$ • Im Display wird eine neue Kabelstrecke angelegt.  $\blacktriangleright$ • Drücken Sie  $\bigcirc$  TYPE  $\triangle$   $\bigcirc$ , um den Effekt-Typ auszuwählen. [MOD.] **JinFLNGR** D Depth Rate RESO

## Löschen von Effekten

![](_page_11_Figure_2.jpeg)

#### Einstellen der Effekte

![](_page_12_Figure_1.jpeg)

## Ändern der Effekt-Reihenfolge

- Drücken Sie **Der Australiste in den MENU-Screen zu öffnen.** • Bedienen Sie (CH<sub>ai</sub>, um CHAIN auszuwählen.  $\boxed{\mathbb{B}}$ DELETE **PRTCH** Ë RDD 鹭 **TUNER SETUP** VER.  $m.L.$ 10》 圜 俞 嵒 ❀ 0
- Drücken Sie **Dragen um den CHAIN-Screen zu öffnen.**

![](_page_12_Figure_5.jpeg)

• Wählen Sie mit **in den Effekt, den Sie tauschen möchten.** 

![](_page_12_Figure_8.jpeg)

• Drücken Sie **Dragen um die Auswahl zu bestätigen.** 

![](_page_12_Figure_10.jpeg)

![](_page_13_Figure_1.jpeg)

### Einsatz von Amp-Effekten

Die Amp-Effekte im **GEn/GEXn** liefern insbesondere in Kombination mit den Lautsprecher-Effekten optimale Ergebnisse.

![](_page_13_Figure_4.jpeg)

Ändern Sie den MIC-Parameter für den Lautsprecher-Effekt abhängig vom angeschlossenen Gerät.

![](_page_13_Picture_6.jpeg)

Ausgabe an einen Gitarrenverstärker: MIC-Parameter OFF

![](_page_13_Picture_8.jpeg)

 Ausgabe an einen Kopfhörer oder Monitorlautsprecher: MIC-Parameter ON

## <span id="page-14-0"></span>Verwenden von Patches

![](_page_14_Picture_2.jpeg)

Drücken Sie **Drücken Sie (2008)**, um in den MEMORY-Modus zu wechseln.

## Auswahl von Patches

### ■ Patches umschalten

- Drücken Sie $|\left[\vec{0}\right]|$ ,  $|\vec{0}\right|$  oder  $|$
- Damit bearbeiten Sie die Tonhöhe.

![](_page_14_Figure_8.jpeg)

### **■** Bänke umschalten

- Verwenden Sie  $\frac{1}{\sqrt{1-\frac{1}{n}}}$  und  $\frac{1}{\sqrt{1-\frac{1}{n}}}$
- Dadurch wechseln Sie die Bank.

![](_page_14_Figure_12.jpeg)

![](_page_15_Figure_1.jpeg)

![](_page_15_Figure_2.jpeg)

<span id="page-15-0"></span>![](_page_15_Figure_3.jpeg)

![](_page_16_Figure_1.jpeg)

■ Verlassen des Bearbeitungs-Modus für Patches

![](_page_17_Figure_2.jpeg)

### <span id="page-17-0"></span>Speichern von Patches

![](_page_17_Figure_4.jpeg)

![](_page_18_Figure_1.jpeg)

• Wählen Sie mit das Patch, das Sie tauschen möchten.

![](_page_18_Figure_3.jpeg)

![](_page_19_Figure_1.jpeg)

## <span id="page-20-1"></span><span id="page-20-0"></span>Einstellen der Master-Lautstärke

![](_page_20_Figure_1.jpeg)

## <span id="page-21-0"></span>Ändern weiterer Einstellungen

Ändern Sie verschiedene Einstellungen im SETUP-Screen.

![](_page_21_Figure_2.jpeg)

## <span id="page-22-0"></span>Konfigurieren der Preselect-Funktion

Stellen Sie PRESELECT auf ON, um beim Wechseln von Bänken auf Standby zu schalten: Nun können Sie die Auswahl eines neuen Patches mit einem Fußschalter bestätigen.

![](_page_22_Figure_3.jpeg)

## Konfigurieren des eco-Modus

Bei aktivem eco-Modus wird das **GEM GEM** bei Nichtbenutzung nach 10 Stunden automatisch ausgeschaltet.

![](_page_23_Figure_3.jpeg)

## Konfigurieren der Auto-Save-Funktion

Aktivieren Sie die automatische Speicherung von Parametern.

![](_page_24_Figure_3.jpeg)

#### Hinweis zum Umschalten zwischen Patches

Sofern AUTO SAVE auf OFF eingestellt ist und Sie das Patch wechseln möchten, nachdem Sie Parameter bearbeitet haben, werden Sie über eine Meldung gefragt, ob Sie die Änderungen speichern möchten.

Wählen Sie YES, um die geänderten Parameter-Einstellungen vor dem Umschalten der Patches zu speichern. (→S.19)

Wählen Sie NO, um die geänderten Parameter-Einstellungen vor dem Umschalten zu verwerfen.

## Einstellen des Display-Kontrasts

![](_page_25_Figure_2.jpeg)

## <span id="page-26-0"></span>Aktivieren des Tuners

![](_page_26_Figure_2.jpeg)

$$
\boxed{\color{red}{\textbf{V} \text{ TUNER} \text{ t} \text{X}}} \text{ (Drücken Sie} \boxed{\text{ }}\boxed{\text{ }}\boxed{\text{ }}\text{ }}\text{ }}\text{ (b)}
$$

Es wird kein Sound ausgegeben, wenn der TUNER aktiv ist.

$$
\color{red}\blacktriangledown
$$

• Nun wird der TUNER-Screen geöffnet.

![](_page_26_Figure_7.jpeg)

## Stimmen einer Gitarre

• Schlagen Sie die gewünschte Leerseite an und stimmen Sie sie.

#### Chromatischer Tuner

Der Name der nächsten Note sowie die Genauigkeit der Stimmung werden angezeigt.

![](_page_27_Figure_5.jpeg)

#### Weitere Tuner

Die Nummer der nächsten Saite sowie die Genauigkeit der Stimmung werden angezeigt.

![](_page_27_Figure_8.jpeg)

## Beenden des Tuners

 $|\overline{\text{MEMORY}}|/\text{STOMP}$ 

• Drücken Sie  $\overline{\phantom{a}}$ , während der TUNER-Screen geöffnet ist.

![](_page_28_Figure_1.jpeg)

![](_page_29_Figure_1.jpeg)

![](_page_30_Figure_1.jpeg)

#### **CHROMATIC**

Der chromatische Tuner zeigt die nächste Tonhöhe (Halbton) an und wie stark das Eingangssignal von dieser Tonhöhe abweicht.

#### Andere Tuner-Typen

Abhängig vom gewählten Typ wird der nächste Saitenname angezeigt und wie stark das Eingangssignal von dieser Tonhöhe abweicht. Folgende Tuner-Typen stehen zur Auswahl.

![](_page_30_Picture_147.jpeg)

• Drücken Sie **Drücken Sie Staat**, um den Tuner-Typ zu bestätigen.

![](_page_31_Figure_1.jpeg)

## <span id="page-32-0"></span>Einsatz der Rhythmusbegleitung

## Auswahl eines Rhythmus

- [MEMORY]/STOMP • Drücken Sie  $\overline{\hspace{2mm}\prod}$ , um in den STOMP-Modus zu wechseln.
- Wählen Sie mit  $\bigcirc$   $\blacktriangledown$  TYPE  $\blacktriangle$   $\bigcirc$  RHYTHM für das gewünschte Modul.

![](_page_32_Figure_4.jpeg)

ANMERKUNG Pro Patch kann ein Rhythmus ausgewählt werden.

## Wiedegabe eines Rhythmus

- Drücken Sie  $\left|\left(\begin{array}{cc} \bullet & \bullet \\ \bullet & \bullet\end{array}\right|\right|$  im Modul mit dem Rhythmus-Effekt.
- Die Wiedergabe der Rhythmusbegleitung wird gestartet.

![](_page_32_Figure_9.jpeg)

- Während der Rhythmus-Wiedergabe können Sie zwischen den Modi STOMP und MEMORY umschalten.
- Wenn Sie während der Rhythmus-Wiedergabe das Patch wechseln, wird die Rhythmus-Wiedergabe be-
- endet.

## Beenden der Rhythmus-Wiedergabe

• Drücken Sie während der Rhythmus-Wiedergabe  $\left|\left[\begin{array}{c} \bullet \\ \bullet \end{array}\right]\right|$  im Rhythmus-Modul.

![](_page_32_Picture_15.jpeg)

• Die Rhythmus-Wiedergabe wird angehalten.

![](_page_32_Picture_18.jpeg)

![](_page_33_Picture_1.jpeg)

<span id="page-34-0"></span>![](_page_34_Figure_1.jpeg)

## Aufnahme, Wiedergabe und Löschen von Phrasen

#### ■ Aufnahme von Phrasen

- Drücken Sie $|\vec{0}\rangle$  im ersten LOOPER-Modul.
- Die Aufnahme wird gestartet.

![](_page_34_Figure_6.jpeg)

• Die Aufnahme wird angehalten und die Wiedergabe beginnt.

#### Wenn die Aufnahmezeit auf "MANUAL" eingestellt ist

Die Loop-Wiedergabe beginnt, wenn Sie erneut  $\lceil \bigcirc \rceil$  drücken oder die maximale Aufnahmedauer erreicht ist.

#### Wenn die Aufnahmezeit auf einen Notenwert eingestellt ist

Die Loop-Wiedergabe beginnt, sobald die eingestellte Aufnahmedauer erreicht ist.

![](_page_35_Figure_3.jpeg)

**HINWEIS** . . . . . . . . . . . . . .

- Auf [S.39](#page-37-0) erfahren Sie, wie Sie die Aufnahmezeit des LOOPERS einstellen.
- Die Aufnahme und Wiedergabe von Phrasen wird durch einen Wechsel in den MEMORY-Modus nicht beendet.

#### ANMERKUNG

- Während der Rhythmus-Wiedergabe startet die Aufnahme nach dem Vorzähler.
- Wenn Sie das Patch wechseln, wird die laufende Aufnahme oder Wiedergabe einer Phrase beendet. Zudem werden die Aufnahmedaten der Phrase gelöscht.
- Die Quantisierung während der Rhythmus-Wiedergabe sorgt dafür, dass der Loop angepasst wird und selbst dann temposynchron bleibt, wenn die Aufnahme nicht exakt auf eine Zählzeit endet.
- Durch eine Tempo-Änderung bei einem RHYTHMUS während der Loop-Wiedergabe löschen Sie die aufgenommene Phrase.

#### **■** Aufnahme von Overdubs

• Drücken Sie während der Loop-Wiedergabe  $\int$ LOOPER-Modul.

![](_page_35_Figure_14.jpeg)

#### ■ Beenden der Loop-Wiedergabe

#### Bei dem 1-Modul Looper

• Drücken Sie während der Loop-Wiedergabe zweimal  $\lceil \overrightarrow{C} \rceil \rceil$  im LOOPER-Modul.

![](_page_35_Figure_18.jpeg)

![](_page_35_Picture_19.jpeg)

• Die Wiedergabe wird beendet.

![](_page_35_Picture_21.jpeg)

#### Bei dem 2-Module Looper

• Drücken Sie während der Loop-Wiedergabe  $\sqrt{\binom{m}{2}}$ im LOOPER-Modul.

![](_page_36_Figure_3.jpeg)

![](_page_36_Figure_4.jpeg)

• Die Wiedergabe wird beendet.

![](_page_36_Picture_6.jpeg)

#### **■** Löschen von Phrasen

#### Bei dem 1-Modul Looper

• Drücken und halten Sie bei angehaltener Loop-Wiedergabe  $\lceil \bigcap_{n=1}^{\infty} \rceil$  im LOOPER-Modul.

![](_page_36_Figure_10.jpeg)

![](_page_36_Picture_11.jpeg)

• Dadurch wird die Phrase gelöscht.

![](_page_36_Figure_13.jpeg)

Bei dem 2-Module Looper

• Wenn die Loop-Widergabe angehalten wurde, drücken Sie  $\left|\left[\begin{array}{cc} 0 \\ \hline \end{array}\right]\right|$  für das zweite LOOPER-Modul.

![](_page_36_Figure_16.jpeg)

• Dadurch wird die Phrase gelöscht.

![](_page_36_Picture_114.jpeg)

#### 38

### Einstellen der Loop-Funktion

#### **■** Einstellen der Aufnahmedauer für den Looper

<span id="page-37-0"></span>• Betätigen Sie  $\stackrel{1}{\leftrightarrow}$  im Looper-Modul.

![](_page_37_Figure_4.jpeg)

#### ANMERKUNG

- Die Funktion kann auf MANUAL sowie 1 64 Viertelnoten eingestellt werden.
- Die Aufnahmedauer für den Mono-Looper kann auf Werte zwischen 1,5 und 80 Sekunden (bzw. 40 Sekunden bei aktivierter UNDO-Funktion) eingestellt werden.
- Die Aufnahmedauer für den Stereo-Looper kann auf Werte zwischen 1,5 und 40 Sekunden (bzw. 20 Sekunden bei aktivierter UNDO-Funktion) eingestellt werden.
- Andere Werte werden automatisch angepasst.
- Eine Änderung der Aufnahmezeit führt dazu, dass die aufgenommenen Daten gelöscht werden.

#### **■** Einstellen der UNDO-Funktion

• Betätigen Sie im Looper-Modul , um die Funktion an-/abzuschalten (ON/OFF).

 $[LOOFF]$ LP-MONO EL OOPER 1 Time Undo UO  $\overline{\phantom{a}}$ Time OP. UOI  $J \times 8$ J×8

#### ANMERKUNG

Bei aktivierter UNDO-Funktion stehen folgende Aufnahmezeiten zur Verfügung:

- Mono-Looper: 40 Sekunden
- Stereo-Looper: 20 Sekunden

#### Verwenden der Funktionen UNDO und REDO

Wenn UNDO auf ON eingestellt ist, können Sie den letzten Overdub rückgängig machen. Mit der Funktion REDO können Sie die Phrase, die Sie mit der UNDO-Funktion gelöscht haben, zudem wiederherstellen.

#### Bei dem 1-Modul Looper

Um einen Overdub rückgängig zu machen, drücken Sie Fon während der Wiedergabe für eine Sekunde. Um die gelöschte Phrase wiederherzustellen, drücken Sie **(de auchter**) erneut für eine Sekunde.

#### Bei dem 2-Module Looper

Um einen Overdub rückgängig zu machen, drücken Sie **in ein auch auch Modul zweimal während der** Wiedergabe. Um die gelöschte Phrase wiederherzustellen, drücken Sie **com** erneut zweimal.

#### ■ Einstellen, wie die Wiedergabe beendet wird

• Betätigen Sie m Looper-Modul.

![](_page_38_Figure_3.jpeg)

#### **STOP**

Die Wiedergabe endet sofort.

#### FINISH

Die Wiedergabe endet am Ende der Phrase.

#### FADE OUT

Die Wiedergabe wird ausgeblendet und endet dann.

#### **■** Einstellen der Looper-Lautstärke

• Betätigen Sie im Looper-Modul.

![](_page_38_Picture_12.jpeg)

## <span id="page-39-0"></span>Einsatz des Expression-Pedals

![](_page_39_Figure_1.jpeg)

#### ■ Einrichtung des angeschlossenen Pedals

<span id="page-39-1"></span>Sie können dem angeschlossenen Pedal einen Pedaleffekt zuweisen.

![](_page_39_Figure_4.jpeg)

<span id="page-40-0"></span>![](_page_40_Figure_1.jpeg)

## Kalibrierung des **GEXn** Pedals

#### **■** Einstellen der Empfindlichkeit

- Halten Sie **in die gedrückt und stellen Sie den POWER-Schalter auf ON.**
- Bedienen Sie das Pedal entsprechend den Anweisungen im Display und drücken Sie zur Bestätigung

![](_page_41_Picture_106.jpeg)

• Im Display wird die Meldung "Complete!" eingeblendet und der Play-Modus wird aktiviert.

![](_page_41_Picture_7.jpeg)

#### ANMERKUNG

- In folgenden Fällen sollten Sie eine Kalibrierung der Empfindlichkeit durchführen:
- Die Bedienung des Pedals hat kaum eine Wirkung.
- <span id="page-41-0"></span>– Bereits ein leichter Druck auf das Pedal wirkt sich stark auf die Lautstärke bzw. den Klangcharakter aus.

#### **■** Einstellen des Drehmoments

• Führen Sie den Sechskantschlüssel in die Einstellschraube auf der Seite des Pedals ein. Drehen Sie im Uhrzeigersinn, um das Pedal fest zu ziehen und gegen den Uhrzeigersinn, um es zu lösen.

![](_page_41_Picture_14.jpeg)

#### ANMERKUNG

Achten Sie darauf, die Drehmomentschraube nicht zu weit zu lockern, da diese sonst in das Innere des Pedals fallen könnte, sodass das Pedal nicht mehr gehalten würde.

## <span id="page-42-1"></span><span id="page-42-0"></span>Einsatz der Tap-Tempo-Funktion

Die Looper, die Rhythmus-Begleitung, Delays und verschiedene Modulationseffekte können auf das Tempo synchronisiert werden.

Dazu wählen Sie zuerst einen Effekt, der über einen synchronisierbaren Parameter verfügt, und stellen diesen Parameter (z. B. Time oder Rate) dann auf einen Notenwert ein (♪ oder ♩).

![](_page_42_Picture_3.jpeg)

## Aktivieren der Funktion Tap-Tempo

![](_page_42_Figure_5.jpeg)

## Einstellen des Tempos

• Drücken Sie im gewünschten Tempo mindestens zweimal  $|$   $\mathbb C$ 

![](_page_43_Picture_3.jpeg)

![](_page_43_Figure_4.jpeg)

• Dadurch stellen Sie das Tempo ein.

![](_page_43_Figure_6.jpeg)

## Beenden der Tap-Tempo-Eingabe

 $|\overline{\text{MEMORY}}|/\text{STOMP}$ • Drücken Sie  $\overline{\hspace{1cm}}$ , wenn der Screen TAP TEMPO geöffnet ist.

## <span id="page-44-0"></span>Wiederherstellen der Voreinstellungen und Patches

![](_page_44_Picture_50.jpeg)

## <span id="page-45-0"></span>Aktualisieren der Firmware

## Überprüfen der Firmware-Version

![](_page_45_Figure_2.jpeg)

## Aktualisieren der Firmware

#### **■** Herunterladen der aktuellen Firmware

Besuchen Sie die ZOOM-Webseite (http://www.zoom.co.jp).

• Verbinden Sie den GEn/GEXn über ein USB-Kabel mit einem Computer.

![](_page_46_Figure_5.jpeg)

- Schalten Sie den POWER-Schalter auf ON, während Sie  $|\overline{(\bigcirc)}|$  und gedrückt halten. FS<sub>2</sub>
- Starten Sie das Programm zur Aktualisierung der Firmware-Version auf dem Computer und führen Sie die Aktualisierung durch.

![](_page_46_Figure_8.jpeg)

• Nach Abschluss der Aktualisierung wird im Display die Meldung "Complete!" eingeblendet.

![](_page_46_Figure_10.jpeg)

• Stellen Sie den POWER-Schalter auf OFF.

![](_page_46_Picture_124.jpeg)

## <span id="page-47-0"></span>Fehlerbehebung

#### Kein Sound oder niedrige Lautstärke

- Stellen Sie sicher, dass der POWER-Schalter auf "ON" gestellt ist.
- Überprüfen Sie die Verkabelung ( $\rightarrow$  S. 4–5).
- Steuern Sie die Patch-Lautstärke aus  $( \rightarrow S.17).$  $( \rightarrow S.17).$  $( \rightarrow S.17).$
- Stellen Sie die Master-Lautstärke ein  $( \rightarrow S.22)$  $( \rightarrow S.22)$  $( \rightarrow S.22)$ .
- Sofern Sie das Expression-Pedal zur Pegelsteuerung benutzen, stellen Sie mit dem Pedal eine angenehme Lautstärke ein.

#### Es sind viele Nebengeräusche zu hören

- Überprüfen Sie die geschirmten Kabel auf Defekte.
- Verwenden Sie nur das originale ZOOM-Netzteil.

#### Ein Effekt funktioniert nicht

• Sofern die Leistung der Effektprozessoren, die Anzahl der Module oder die Systemressourcen erschöpft sind, werden die Effekte deaktiviert und folgende Meldung wird eingeblendet ( $\rightarrow$  S, 9):

PROCESS OVERFLOW

#### Das Expression-Pedal arbeitet nicht richtig

- Überprüfen Sie die Einstellungen für das angeschlossene Pedal ( $\rightarrow$  [S.41\)](#page-39-1).
- Wählen Sie den Pedal-Effekt ( $\rightarrow$  [S.42](#page-40-0)).
- Stellen Sie das Pedal ein ( $\rightarrow$  [S.43\)](#page-41-0).

## <span id="page-48-1"></span><span id="page-48-0"></span>Rhythmus-Liste

![](_page_48_Picture_375.jpeg)

![](_page_48_Picture_376.jpeg)

![](_page_48_Picture_377.jpeg)

## <span id="page-49-0"></span>Spezifikationen

![](_page_49_Picture_156.jpeg)

• 0 dBm = 0,775 Vrms

![](_page_50_Picture_0.jpeg)

#### ZOOM CORPORATION 4-4-3 Kandasurugadai, Chiyoda-ku, Tokyo 101-0062 Japan http://www.zoom.co.jp